- ① Ton leiser
- ② Ton an/aus ③ Ton lauter
- ④ Voriger Titel
- ⑤ Start/Pause ⑥ Nächster Titel
- ⑦ PC sperren
- ⑧ Browser, Startseite
- ⑨ E-Mail Programm ⑩ Rechner

### Bevor Sie beginnen ...

Das CHERRY STREAM KEYBOARD WIRELESS ist eine Tastatur zur Bedienung von Computern. Für Informationen zu weiteren Produkten, Downloads und vielem mehr, besuchen Sie bitte www.cherry.de.

### 1 Zu Ihrer Sicherheit Erstickungsgefahr durch Verschlucken von

Kleinteilen • Bewahren Sie den Empfänger und das Gerät außerhalb der Reichweite von Kindern unter 3 Jahren auf.

### Explosionsgefahr durch falsche oder falsch

- eingelegte Batterien • Verwenden Sie nur Batterien des in den
- Technischen Daten genannten Typs. • Legen Sie die Batterien entsprechend der
- Markierungen (+/-) im Batteriefach ein. "Repetitive Strain Injury" = "Verletzung durch

### wiederholte Beanspruchung" RSI entsteht durch kleine, sich ständig

- wiederholende Bewegungen. • Richten Sie Ihren Arbeitsplatz ergonomisch ein.
- Machen Sie mehrere kleine Pausen, ggf. mit Dehnübungen. • Ändern Sie oft Ihre Körperhaltung.

• Schieben Sie auf der Rückseite der Tastatur den Schalter in die entsprechende Position: Aus =  $0, E$ in =  $1$ 

2 Beschädigungen vermeiden Beschädigung der Tastatur

### • Entfernen Sie nicht die Tastkappen.

### DE BEDIENUNGS-ANLEITUNG

- Lesen Sie die Bedienungsanleitung aufmerksam durch. • Bewahren Sie die Bedienungsanleitung auf und
- geben Sie sie an andere Benutzer weit

- 3 Tastatur mit dem PC/Notebook verbinden
- 1 Schließen Sie den Empfänger möglichst an einer USB 2.0-Buchse des PCs/Notebooks an (diese hat meist eine weiße oder schwarze Führung).
- 2 Legen Sie Batterien in die Tastatur ein. 3 Stellen Sie die Schalter auf der Rückseite der Tastatur auf "I".
- Bei erfolgreicher Funkverbindung leuchten die LEDs der Tastatur für ca. 5 Sekunden.

### 4 Batteriestatus

Wenn die Spannung der Batterien nachlässt, blinken die LEDs 10 x, danach stoppt das Signal. Dies geschieht, wenn Sie nach dem Starten des PCs/ Notebooks mit der Tastatur arbeiten oder sie aus dem Schlaf-Modus wecken.

• Wechseln Sie die Batterien möglichst bald.

### 5 Tastatur ein-/ausschalten

Die Tastatur schaltet bei Nichtbenutzung in einen Schlaf-Modus, in dem sie nur wenig Energie benötigt. Beim ersten Tastendruck schaltet sie sich automatisch wieder ein.

Weil die Tastatur im Energiesparmodus trotzdem Energie verbraucht, sollten Sie sie bei längerer Nichtbenutzung und zum Transport manuell ausschalten.

Jedes Gerät ist anders! ⇘ In der Bedienungsanleitung erhalten Sie Hinweise zur effektiven und zuverlässigen Verwendung.

### 6 Tastatur individuell konfigurieren

⇘ Zum Schutz der Tastaturoberfläche vor Staub, Flüssigkeiten und Verschmutzung ist eine speziell angepasste Folienabdeckung erhältlich (CHERRY WetEx). Die Schutzfolie ist bwaschbar und lässt sich desinfizieren. Für weitere Informationen besuchen Sie bitte www.cherry.de.

Mit der Software CHERRY KEYS können Sie viele Tasten der Tastatur frei belegen. Dadurch können Sie mit einem Tastendruck auf Apps, Dateien, individuelle Textbausteine oder Makros zugreifen. Sie erhalten CHERRY KEYS als kostenlose Download auf www.cherry.de. Probieren Sie es aus!

### 7 Tastatur reinigen

1 Schalten Sie die Tastatur aus.

### HINWEIS! Aggressive Reinigungsmittel und Flüssigkeiten können die Tastatur beschädigen

- Verwenden Sie zur Reinigung keine Lösungsmittel wie Benzin oder Alkohol und keine Scheuermittel oder Scheuerschwämme.
- Verhindern Sie, dass Flüssigkeit in die Tastatur
- gelangt. 2 Reinigen Sie die Tastatur mit einem leicht feuchten Tuch und etwas mildem
- Reinigungsmittel (z. B.: Geschirrspülmittel). 3 Trocknen Sie die Tastatur mit einem fusselfreien, weichen Tuch.

### 8 Falls die Tastatur nicht funktioniert

- Damage to the keyboard
- Do not remove the key caps.

- Insert batteries in the keyboard.
- Set the switch on the back of the keyboard to "I". If the wireless connection is successful, the LEDs on
- the keyboard will light up for about 5 seconds. 4 Battery status

appropriate position:  $Off = 0$ , on  $= 1$ 

- Schalten Sie die Tastatur aus und wieder ein. • Prüfen Sie, ob die Batterien korrekt eingelegt sind
- und genügend Spannung haben. • Schließen Sie den Empfänger an einer USB 2.0- Buchse des PCs/Notebooks an (diese hat meist eine weiße oder schwarze Führung). An USB 3.0- Buchsen (blaue Führung) kommt es manchmal zu Fehlfunktionen.
- Schließen Sie den Empfänger an einer anderen USB 2.0-Buchse am PC/Notebook an. • Verringern Sie den Abstand zwischen dem
- Empfänger und der Tastatur, indem Sie den Empfänger an einer USB-Buchse anschließen, die sich nah an der Tastatur befindet. • Verwenden Sie ein USB-Verlängerungskabel, um
- den Empfänger möglichst nah an der Tastatur zu platzieren.
- Stellen Sie eine neue Verbindung zwischen der Tastatur und dem Empfänger her:
- Ziehen Sie den Empfänger aus der USB-Buchse und stecken Sie ihn wieder ein. – Schalten Sie die Tastatur aus (Schalter auf der
- Rückseite auf "0"). – Halten Sie innerhalb von ca. 10 Sekunden die Tastatur möglichst nah an den Empfänger und
- drücken Sie gleichzeitig die Tasten "ESC" und "Q".
- Während Sie die Tasten gedrückt halten, schalten Sie die Tastatur ein (Schalter auf der Rückseite auf "I"). Wenn die 3 LEDs der Tastatur nach ca. 3 Sekunden blinken, wird die Verbindung hergestellt.
- 9 Entsorgung
- 9.1 Gerät entsorgen • Entsorgen Sie das Gerät entsprechend den  $\overleftrightarrow{Z}$ gesetzlichen Vorschriften.

The operating instructions contain information on effective and reliable use. • Read the operating instructions carefully. • Keep the operating instructions and pass them on to other users.

6 Customizing the keyboard configuration

7 Cleaning the keyboard Switch the keyboard off.

### 9.2 Batterien entsorgen

Das Gerät enthält Alkali-Mangan-Batterien. • Entsorgen Sie die Batterien entsprechend den gesetzlichen Vorschriften.

### 10 Technische Daten

### Schutz gegen Verschmutzung und Flüssigkeiten

This device contains alkaline batteries.<br>• Dispose of the batteries in accordance • Dispose of the batteries in accordance with

Supply voltage Keyboard: 3.0 V/DC ±5%

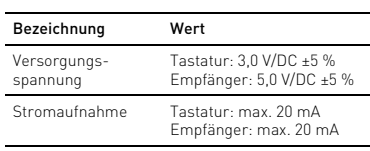

### 11 Kontakt

Cherry GmbH Cherrystraße 91275 Auerbach/OPf. Internet: www.cherry.de Telefon: +49 (0) 9643 2061-100\* \*zum Ortstarif aus dem deutschen Festnetz, abweichende Preise für Anrufe aus Mobilfunknetzen möglich

> This device complies with part 15 of the FCC Rules. Operation is subject to the following two conditions: (1) This device may not cause harmful interference, and (2) this device must accept any interference received, including interference that may cause

Protection against dirt and liquids To protect the keyboard surface from dust, **F** liquids, and dirt, a specially adapted foil<br>cover is available (CHERRY WetEx®). The protective

### 12 EU-Konformitätserklärung

Hiermit erklärt die Cherry GmbH, Auerbach/ OPf., Deutschland, dass dieser Funkanlagentyp der Richtlinie 2014/53/EU entspricht. Den vollständigen Text der EU-Konformitätserklärung finden Sie unter folgender Internet-Adresse: www.cherry.de/compliance.

 Volume down Sound on/off  $\mathrm{\bar{\hat{3}}}$ ) Volume up Previous title Play/pause Next title  $\bar{D}$  Blocking the PC  $\bar{8}$ ) Browser, home E-Mail program

⑩ Calculator

### Before you begin ...

The CHERRY STREAM KEYBOARD WIRELESS is a eyboard for operating computers. For information on other products, downloads and

much more, visit us at www.cherry.de.

### 1 For your safety

### Risk of choking from swallowing small parts • Keep the receiver and the device out of the reach of children under 3 years of age. Danger of explosions due to wrong or incorrectly

### inserted batteries

- Only use batteries of the type named in the technical data. • Insert the batteries in accordance with the
- markings (+/-) in the battery compartment. RSI stands for "Repetitive Strain Injury"

### RSI arises due to small movements continuously

- repeated over a long period of time. Set up your workspace ergonomically
- Take several short breaks, with stretching exercises if necessary.
- Change your posture often.

### 2 Avoiding damage

### 3 Connecting the keyboard to the PC/ laptop

### 1 Connect the receiver to a USB 2.0 port on your PC/ laptop if possible (this usually has a white or black guide).

RU ИНСТРУКЦИЯ ПО ЭКСПЛУАТАЦИИ

Повреждение клавиатуры • Не снимайте клави

### If the voltage of the batteries drops, the LEDs flash 10 times and then the signal stops. This happens if you work with the keyboard after

starting the PC/laptop or if you rouse it from sleep mode. • Replace the batteries as soon as possible.

5 Switching the keyboard on/off

When not in use, the keyboard switches to sleep mode, which requires much less power. It switches on again automatically the first time a button is

Когда клавиатура не используется, она переключается в спящий режим, в котором

потребляет мало энергии. При нажатии на любую клавишу она автоматически снова включается. Поскольку клавиатура все же потребляет энергию в режиме энергосбережения, отключите ее вручную, .<br>если она не используется в течение длительного

pressed.

Because the keyboard still consumes power in energy-saving mode, switch it off manually before longer periods out of use or for transport. • Slide the switch on the back of the keyboard to the

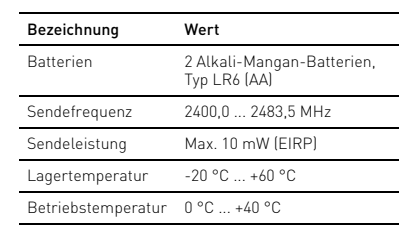

### EN OPERATING MANUAL

### Every device is different!

Для защиты поверхности клавиатуры от пыли, жидкостей и грязи применяется специальная пленка соответствующего размера (CHERRY WetEx). Защитную пленку можно мыть олее подробную информацию см. на веб-сайте

With the CHERRY KEYS software you can freely assign many of the keys on the keyboard. This means you can access apps, files, individual text modules or

macros at the touch of a key.

You can obtain CHERRY KEYS as a free download at

www.cherry.de. Give it a go!

NOTE! Aggressive cleaning agents and liquids can

damage the keyboard

• Do not use solvents such as gasoline or alcohol and scouring agents or scouring sponges for

cleaning.

• Prevent liquids from entering the keyboard. 2 Clean the keyboard with a slightly damp cloth and some mild cleaning agent (e.g. dishwashing

liquid).

3 Dry off the keyboard with a soft, lint-free cloth.

8 If the keyboard is not working • Switch the keyboard off and on again. • Check whether the batteries are inserted correctly

Im can be washed and disinfected

and have sufficient voltage.

• Connect the receiver to a USB 2.0 port on your PC/laptop (this usually has a white or black guide). Malfunctions occasionally occur on USB 3.0 ports

(blue guide).

• Connect the receiver to another USB 2.0 port on

the PC/laptop.

• Reduce the distance between the receiver and the keyboard by connecting the receiver to a USB port

that is close to the keyboard.

• Use a USB extension cable to place the receiver as close to the keyboard as possible. • Make a new connection between the keyboard and 键盘在节能模式下仍会消耗电量,因此如果长 时间不使用或需要运输时,应手动将其关闭。

- 将键盘背面开关推到相应位置:
- 关 = 0, 开 = 1

the receiver:

– Disconnect the receiver from the USB port and

plug it in again.

– Switch off the keyboard (switch on the back

panel to "0").

– Within 10 seconds, hold the keyboard as near to the receiver as possible, then press the "ESC" and then the "Q" key. – While holding down the keys, switch on the keyboard (switch on the back panel to "I"). If the 3 LEDs on the keyboard flash after about 3 seconds, the connection has been

### 防止脏污和受潮 ⇘

established. 9 Disposal

 $\widehat{\boxtimes}$ 

 $\overline{a}$  a  $\overline{a}$   $\overline{a}$   $\overline{a}$   $\overline{a}$ ⑦ ⑨

 $\mathbf{a}$ 

 $\bigoplus$ 

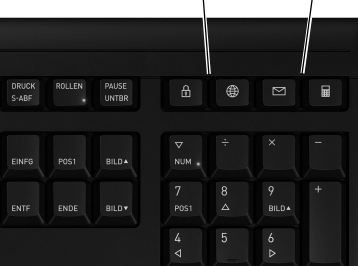

9.1 Disposing of the device

• Dispose of the device in accordance with

the legal regulations.

9.2 Disposing of batteries

the legal regulations.

10 Technical data

11 Certifications

11.1 EU Declaration of conformity

The company Cherry GmbH, Auerbach/OPf., Germany hereby declares that this radio system model conforms to the European

guideline 2014/53/EU. The full text of the EU declaration of conformity can be found under the

following Internet address: www.cherry.de/compliance.

11.2 Federal Communications Commission (FCC) Radio Frequency Interference

Statement

undesired operation.

For more information, please visit www.cherry.de.

Designation Value

Receiver: 5.0 V/DC ±5%

Power consumption Keyboard: max. 20 mA

Receiver: max. 20 mA

2400.0 2483.5 MHz

VDe LR6 (AA)

Batteries 2 alkaline batteries,

Transmission frequency

Transmission power Max. 10 mW (EIRP) Storage temperature -20 °C ... +60 °C Operating temperature 0 °C ... +40 °C

Note: This equipment has been tested and found to comply with the limits for a Class B digital device, pursuant to part 15 of the FCC Rules. These limits are designed to provide reasonable protection against harmful interference in a residential installation. This equipment generates, uses and can radiate radio frequency energy and, if not installed and used in accordance with the instructions, may cause harmful interference to radio communications. However, there is no guarantee that interference will not occur in a particular installation. If this equipment does cause harmful interference to radio or television reception, which can be determined by turning the equipment off and on, the user is encouraged to try to correct the interference by one or more of the

 $K$   $L$   $\ddot{\theta}$   $\ddot{\theta}$ 

 $-$  (1)  $+$  (3)

following measures:

• Reorient or relocate the receiving antenna. • Increase the separation between the equipment

and receiver.

• Connect the equipment into an outlet on a circuit different from that to which the receiver is

connected.

• Consult the dealer or an experienced radio/TV

technician for help.

Caution: Any changes or modifications not expressly approved by the party responsible for compliance could void the user's authority to operate the

equipment.

11.3 RF exposure statement

This device complies with the RF exposure requirements for mobile and fixed devices. However, the device shall be used in such a manner that the potential for human contact during normal operation

is minimized.

 Звук тише Звук вкл./выкл. Звук громче Предыдущий трек Старт/пауза Следующий трек Блокировка ПК

⑧ Браузер, домашняя страница ⑨ Почтовый клиент ⑩ Калькулятор

Прежде чем Вы начнете...

CHERRY STREAM KEYBOARD WIRELESS — это

клавиатура для компьютеров.

Информацию о других продуктах, загрузках и пр. можно найти на сайте www.cherry.de. 1 В целях вашей безопасности Опасность удушья при проглатывании мелких

деталей

• Храните приемник и устройство в месте, недоступном для детей младше 3 лет Опасность взрыва из-за применения неправильной батареи или неправильной установки батареи • Используйте только батареи того типа, который

указан в технических данных. • Вставьте батареи в батарейный отсек в соответствии с маркировкой (+/-). «Repetitive Strain Injury» = «травма повторяющихся нагрузок»

ТПН возникает вследствие небольших, постоянно

повторяющихся движений.

• Удобно оборудуйте свое рабочее место. • Делайте небольшие перерывы, если необходимо, с упражнениями на растяжку. • Часто меняйте положение тела.

Все устройства разные!

Инструкция по эксплуатации содержит информацию об эффективном и безопасном использовании. • Внимательно прочитайте инструкцию по эксплуатации. • Сохраните инструкцию по эксплуатации и передайте другим пользователям.

2 Предотвращение повреждений

### 3 Подключение клавиатуры к ПК/

ноутбуку

1 По возможности подключите приемник к разъему USB 2.0 ПК/ноутбука (обычно белый или

черный порт). 2 Вставьте батарею в клавиатуру.

3 На обратной стороне клавиатуры установите переключатель в положение «I».

При успешном беспроводном соединении

 $\frac{7}{7}$  8 9

 $\begin{array}{c|cc}\n4 & & 5 \\
\hline\n\end{array}$ 

 $\frac{6}{5}$ 

.<br>ндикаторы мигают 10 раз, затем сигнал

светодиодные индикаторы клавиатуры загорятся

примерно на 5 секунд. 4 Состояние батареи

При снижении напряжения батареи светодиодные

прекращается.

Это происходит при работе с клавиатурой после запуска ПК/ноутбука или при выводе ее из спящего

режима.

• Замените батарею как можно быстрее. 5 Включение/выключение

клавиатуры

времени или транспортируется куда-либо.

• Сдвиньте переключатель на обратной стороне клавиатуры в соответствующее положение:

Выкл = 0, вкл= I

6 Индивидуальная настройка

клавиатуры

С помощью программного обеспечения CHERRY KEYS можно свободно назначать многие клавиши клавиатуры. Это позволит получить доступ к приложениям, файлам, отдельным текстовым модулям или макросам одним нажатием клавиши.

Вы можете загрузить CHERRY KEYS бесплатно на

веб-сайте www.cherry.de. Попробуйте это ПО!

7 Очистка клавиатуры 1 Выключите клавиатуру.

### ПРИМЕЧАНИЕ! Агрессивные чистящие средства и

• Не используйте для очистки растворители

жидкости могут повредить клавиатуру

такие как бензин или спирт, а также абразивные материалы или моющие губки.

• Не допускайте попадания жидкости в

клавиатуру.

2 Очищайте клавиатуру слегка влажной тканью с небольшим количеством мягкого моющего

посуды).

средства (например, жидкости для мытья 3 Вытирайте клавиатуру мягкой безворсовой

тканью.

8 Если клавиатура не работает

• Выключите и снова включите клавиатуру. • Проверьте правильность установки батарей и наличие достаточного напряжения. • Подключите приемник к разъему USB 2.0 ПК/ ноутбука (обычно белый или черный вход). Разъемы USB 3.0 (синий вход) иногда выходят

из строя.

• Подключите приемник к другому разъему

USB 2.0 ПК/ноутбука.

Защита от грязи и жидкостей

и дезинфицировать.

www.cherry.de.

- Сократите расстояние между приемником и клавиатурой, подключив приемник к USB-разъему, расположенному вблизи клавиатуры.
- Используйте удлинительный USB-кабель, чтобы разместить приемник как можно ближе к клавиатуре.
- Установите новое соединение между
- клавиатурой и приемником: вытащите и снова вставьте приемник в USBразъем;
- выключите клавиатуру (установите переключатель на обратной стороне в положение «0»);
- в течение около 10 сек. держите клавиатуру как можно ближе к приемнику и одновременно нажмите клавиши «ESC» и «Q»;
- удерживая клавиши нажатыми, вклю клавиатуру (установите переключатель на обратной стороне в положение «I»). Когда соединение будет установлено, 3 светодиода клавиатуры будут мигать примерно каждые 3 секунды.

9 Утилизация

### 9.1 Утилизация устройства

• Утилизируйте устройство в соответствии с законодательством.

### 9.2 Утилизация батарей

- В устройстве установлена щелочно-марганцевокислая батарея.
- Утилизируйте батареи в соответствии с законодательством.

### 10 Технические характеристики

① 音量减小 ② 声音开 / 关 ③ 音量增大 ④ 上一首 ⑤ 开始 / 暂停 下一首 ⑦ 锁定电脑 ⑧ 浏览器,首页 ⑨ 电子邮件程序 ⑩ 计算器

CHERRY STREAM KEYBOARD WIRELESS 是一款用 于操作电脑 / 笔记本电脑的键盘。

·◇ 在使用说明书中您可以获取有关可靠

关于其他产品的信息、下载和更多服务请访问

www.cherry-world.com。 1 为了您的安全

其他用户

吞咽小零件可能会引起窒息危险 • 请将接收器和设备保存在 3 岁以下儿童无

法够及之处。

错误放入的电池有爆炸危险 • 仅可使用技术数据中指定的电池类型。 • 按照电池仓中的标记 (+/-) 放入电池。 "Repetitive Strain Injury"="重复性劳损" RSI 是由于频繁重复的小幅度运动造成的。 • 按照人体工程学调整您的工作位置。 多加休息,必要时进行伸展运动。 • 经常变换您的身体姿势。

2 避免损坏 鍵盤損壞

• 請勿卸下鍵帽。

在开始操作之前 ... 设备各不相同!

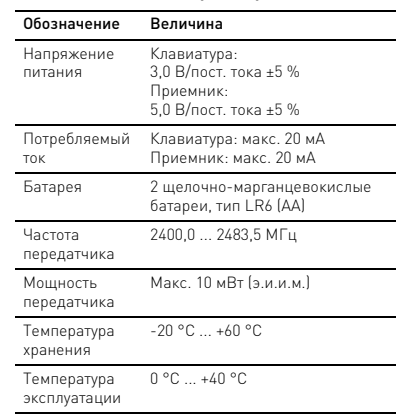

简体字 操作手册

高效操作的说明。 • 请仔细阅读使用说明书。

• 请保管好使用说明书,必要时将其转交给

- 3 将键盘连接到电脑 / 笔记本电脑 上
- 1 尽量将接收器连接到电脑 / 笔记本电脑的 USB 2.0 插口中 (通常有白色或黑色的导 线)。
- 2 将电池放入键盘中。

3 将键盘背面的开关拨到 "I"。 无线连接成功后,键盘的 LED 亮起约 5 秒。

### 4 电池状态

电池电压降低时, LED 闪烁 10 次,然后信号 停止。

这种情况一般发生在启动电脑 / 笔记本电脑后 使用键盘工作、或者从睡眠模式中唤醒键盘 时。

• 应尽快更换电池。

5 开 / 关键盘

键盘在不使用时进入睡眠模式,仅需消耗很小 的电量。首次按下按键时,键盘自动重新启 动。

### 6 单独配置键盘

您可以使用 CHERRY KEYS 软件自由分配键盘 的多个按键。如此一来,只需轻敲按键,您就 能够访问各种 App、文件、个性化的文本模块 或宏。

请在 www.cherry-world.com 免费下载 CHERRY KEYS。

来试试吧!

- 7 键盘的清洁
- 1 关闭键盘。 注意!腐蚀性清洁剂和液体会损坏键盘
- 清洁时切勿使用汽油或酒精之类的溶剂,也 不得使用去污剂或百洁布。
- 避免液体进入键盘。
- 
- 2 请使用微潮的清洁布和柔和的清洁剂 (例如:餐具洗涤剂)清洁键盘。
- 3 然后用柔软不掉毛的清洁布将键盘擦干。

- 8 如果键盘不能正常工作
- 关闭并重启键盘。
- 检查电池是否已正确放入并且有足够的电 压。
- 将接收器连接到电脑/笔记本电脑的 USB 2.0 插口中 (通常有白色或黑色的导线)。 USB 3.0 插口 (蓝色导线)有时会发生故 障。
- 将接收器连接到电脑 / 笔记本电脑上的另一 个  $USB20$  插口。
- 将接收器连接到靠近键盘的 USB 插口,缩 短接收器与键盘之间的距离。
- 使用 USB 延长线,将接收器尽可能地靠近 键盘放置。
- 在键盘和接收器之间建立新的连接: – 将接收器从 USB 插口中拔出并再次插 入。
- 关闭键盘 (将键盘背面的开关拨到 " $0"$ )。
- 将键盘尽可能靠近接收器并保持大约 10 秒,同时按下 "ESC" 键和 "Q" 键。
- 一边按住这些按键,一边启动键盘 (将 键盘背面的开关拨到 "I")。 键盘的 3 个 LED 在大约 3 秒后闪烁, 表示连接已建立。

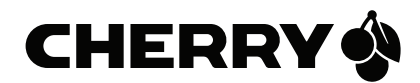

为了防止键盘表面落灰、受潮或者脏 污,您可以订购一款特别设计的保护 膜(CHERRY WetEx®)。该保护膜可清洗并可 消毒。

更多信息请访问 www.cherry-world.com。

64410133-00, DE, EN, RU, ZHs, ZHt, JA, KO, AR, © Apr 2021 (JK-8550xx-x = Mod. JD-85K, JD-85R)

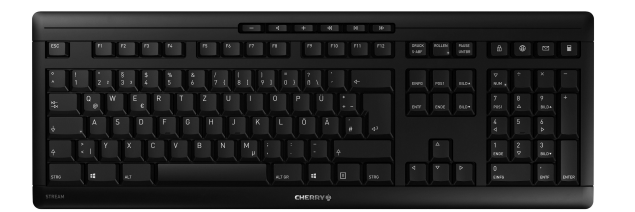

### CHERRY STREAM KEYBOARD WIRELESS

② ④ ⑥

 $\begin{array}{c} \begin{array}{c} \hline \mathbf{A} & \mathbf{B} & \mathbf{B} \end{array} & \mathbf{A} & \mathbf{B} & \mathbf{B} & \mathbf{B} \end{array} \end{array}$ 

 $\begin{bmatrix} F6 \end{bmatrix} \begin{bmatrix} F7 \end{bmatrix} \begin{bmatrix} F8 \end{bmatrix} \begin{bmatrix} F9 \end{bmatrix} \begin{bmatrix} F9 \end{bmatrix} \begin{bmatrix} F10 \end{bmatrix} \begin{bmatrix} F11 \end{bmatrix} \begin{bmatrix} F12 \end{bmatrix}$ 

 $\begin{array}{ccc} 1 & = & ? \\ 9 & 1 & 0 \end{array}$   $\begin{array}{ccc} 1 & \rightarrow & \rightarrow & \rightarrow \\ 1 & 0 & 1 \end{array}$ 

 $MI$   $G$ 

 $\begin{array}{ccc} & & \rightarrow & \\ \# & & \Leftrightarrow & \end{array}$ 

2

• 按照法律规定对设备进行废弃处理。  $\mathbb{Z}$ 

### 9 废弃处理 9.1 设备的废弃处理

## 9.2 电池的废弃处理

设备中使用了碱性锰电池。 • 按照法律规定对电池进行废弃处理。

### 10 技术参数

珠海市高新区唐家湾镇金园一路 8 号 519060 珠海,广东 电话:+86 756 368 9088-887 传真:+86 756 368 9080 . . . . .<br>sales\_cn@cherry.de www.cherry-world.com

确励电子有限公司 ( 香港 ) 香港岛西区上环德辅道中 248 号 东盟商业大厦 17 楼 1702,香港 电话:+86 756 368 9088-887 sales\_hk@cherry.de www.cherry-world.com

- ① 聲音調低
- ② 聲音開啟 / 關閉
- ③ 聲音調高 ④ 上一首
- ⑤ 開始 / 暫停
- ⑥ 下一首
- ⑦ 鎖定 PC
- ⑧ 瀏覽器,首頁
- ⑨ 電子郵件程式 ⑩ 計算機器

### 在您開始前 ...

CHERRY STREAM KEYBOARD WIRELESS 是一款用 於操作電腦的鍵盤。

關於其他產品的訊息、下載和更多服務請造訪 www.cherry-world.com。

### 1 為了您的安全

### 4 電池狀態 電池電壓降低時,LED 閃爍 10 次,然後信號停

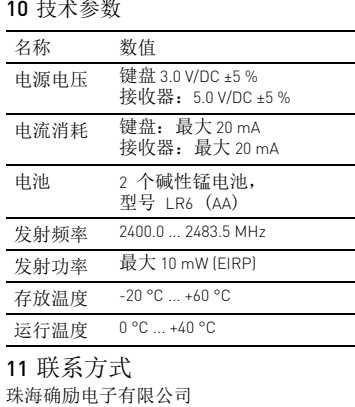

這種情況一般發生在啟動電腦 / 筆記型電腦後使 用鍵盤工作、或者從睡眠模式中喚醒鍵盤時。 • 應儘快更換電池。 5 開 / 關鍵盤

- 吞嚥小部件會導致窒息 • 請將接收器和裝置存放在 3 歲以下的兒童無 法觸及之處。
- 注意:電池不正確或插入不正確導致爆 炸危險
- 請只使用技術數據中提及的電池型號。
- 按照 (+/-) 標記將電池放入電池盒中。
- 「Repetitive Strain Injury」= 「重複性勞損」 RSI 是由持續重複的小動作造成的。
- 按照人體工學調整您的工位。 • 縮短休息間隔,必要時進行伸展運動。
- 經常變換您的身體姿勢。
- 2 避免損壞
- 键盘损坏
- 1 關閉鍵盤。 注意!腐蝕性清潔劑和液體會損壞鍵盤
- 勿使用汽油或酒精等溶劑,以及磨砂式表面
- 清潔劑、硬質海綿來進行清潔。 • 防止液體進入键盘內部。 2 請使用略微潤濕的清潔布及柔和的清潔劑
- (例如:餐具清潔劑)清潔鍵盤。 3 然後使用柔軟不掉毛的清潔布將鍵盤擦乾

### • 请勿卸下键帽。

- 3 連接鍵盤與電腦 / 筆記型電腦 1 儘量將接收器連接到電腦/筆記型電腦的 USB 2.0 插口中 (通常有白色或黑色的導 線)。
- 2 將電池放入鍵盤中。
- 3 將鍵盤背面的開關撥到 「I」。
- 無線連接成功後,鍵盤的 LED 亮起約 5 秒。

### 繁體字 使用說明書

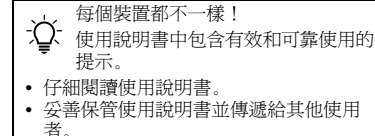

確勵電子有限公司 ( 香港 ), 台灣分部 大安區光復南路 72 巷 73 號 2 樓 市井商務中心 106 臺北市 電話:+886 2 7746 1776 sales\_tpe@cherry.de www.cherry-world.com

止。

。<br>……<br>鍵盤在不使用時切換到睡眠模式,僅需要很少 的能量。首次按下按鍵時,鍵盤自動重新啟動。 由於鍵盤在節能模式下仍會消耗能量,因此如 果長時間不使用或需要運輸時,請手動將其關 閉。 • 將鍵盤背面的開關推到相應位置: 關 $= 0$ ,開 $= 1$ 

6 單獨配置鍵盤 您可以使用 CHERRY KEYS 軟體自由分配鍵盤的 。<br>多個按鍵。如此一來,只需輕敲按鍵,您就能 夠訪問各種 App、文件、個人化的文字模組或 巨集。

請在 www.cherry-world.com 免費下載 CHERRY KEYS 來試試吧!

### 7 清潔鍵盤

- RSI (略:反復運動過多損傷)は、一定の動作を繰 り返すことで起こります。
- 人間工学を考えた職場環境を整えましょう。 • 適度に休息を取り、必要に応じてストレッチを行 います。
- 時折、姿勢を少し変えます。

- エネモードになっているため、長時間使用しない場 **一つと、こので、このこと、この**<br>合や持ち運びの際は手動で電源をお切り下さい。
- キーボード裏側にあるスイッチを適切な位置に入 れます。
- 8 如果鍵盤無作用
- 關閉關閉並重新啟動。
- 檢查電池是否正確放入并具有充足的電壓。 • 將接收器連接到電腦/筆記型電腦的 USB 2.0 插孔上 (這通常有白色或黑色的導線)。
- USB 3.0 插孔 (藍色導線)上有時會發生故 障。 • 將接收器連接到電腦 / 筆記型電腦的另一個
- USB 2.0 插孔。 • 將接收器連接到關閉附近的 USB 插孔中,
- 以縮短接收器和關閉之間的距離。 • 使用 USB 延長線,以便盡可能將接收器定 位在關閉附近。
- 在鍵盤和接收器之間建立新的連接: – 將接收器從 USB 插口中拔出並再次插
- 入。 – 關閉鍵盤 (將鍵盤背面的開關撥到
- $\vert 0_+$ – 將鍵盤盡可能靠近接收器並保持大約 10 秒,同時按下 「ESC」鍵和 「Q」鍵。
- 一邊按住這些按鍵,一邊啟動鍵盤 (將 |<br>鍵盤背面的開關撥到 鍵盤的 3 個 LED 在大約 3 秒後閃爍,表 示連接已建立。
- 9 廢棄處理
- 9.1 設備的廢棄處理 • 請按法律規定棄置本設備。

# $\widehat{\boxtimes}$

ポンジでは掃除をしないで下さい。 ● キーボードの中に液体が入らないようにします。 2 軽く濡らした布に中性洗剤を少し垂らし、キー ボードを掃除します(例:食器用洗剤)。 3 毛玉のついていない柔らかい布でキーボードを乾

9.2 電池的廢棄處理 裝置中包含鹼性錳電池。 • 按照法律規定對電池進行廢棄處理。

### 10 技術數據

### 11 聯絡方式

• レシーバーをパソコン/ノートパソコンのUSB 2.0 ジャックに接続します(大抵の場合、白か黒の リードがついています)。USB 3.0 ジャック(ブ .<br>レーのリード)を使用している場合、誤作動を起

 $+$  3  $\begin{array}{ccc} \hline \mathcal{A} & \mathcal{D} & \mathcal{A} & \mathcal{A} & \mathcal{D} & \mathcal{D} \end{array}$ 

.<br>Idlit allala

 $\begin{bmatrix} F6 \end{bmatrix} \begin{bmatrix} F7 \end{bmatrix} \begin{bmatrix} F8 \end{bmatrix} \begin{bmatrix} F9 \end{bmatrix} \begin{bmatrix} F10 \end{bmatrix} \begin{bmatrix} F11 \end{bmatrix} \begin{bmatrix} F12 \end{bmatrix}$ 

O P U

 $L \qquad \qquad \ddot{\mathbf{0}} \qquad \ddot{\mathbf{A}}$ 

 $MI(5)$ 

### 防止髒汙和受潮

⇘ 入し、爲了防止鍵盤表面落灰、受潮或者髒<br>▼ 汙,您可以訂購一款特別設計的保護<br>膜(CHERRY WetEx®)。該保護膜可清洗並可

消毒。 更多資訊請造訪 www.cherry-world.com。

– スポニュッテ<br>キーボードのスイッチを切ります (背面のス イッチを「0」に切り替えます)。 – 約 10 秒以内にキーボードをレシーバーにでき るだけ近づけて、「ESC」キーと「Q」キーを 同時に押します。 – キーを押したまま、キーボードのスイッチを 入れます(背面のスイッチを「I」に切り替え ます)。 約 3 秒後にキーボードの 3 つの LED が点滅す

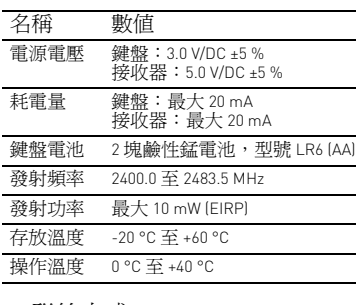

供給電圧 キーボード:3.0 V/DC ±5 % レシーバー: 5.0 V/DC ±5 % 雷流消費 キーボード:最大 20 m/

バッテリー アルカリマンガン電池2本 LR6型(単3形) 伝送周波数 2400.0…2483.5 MHz 伝送電力 最大 10 mW(EIRP) 保存温度 -20 °C…+60 °C 動作温度 0 °C…+40 °C

### ご使用になる前に

この CHERRY STREAM KEYBOARD WIRELESS は、コ ンピューターを操作するためのキーボードです。 その他の製品に関する情報やダウンロード等に関し ては、www.cherry.de のサイトからご覧下さい。

### 1 自身の安全のために

- 小さな部品の誤飲による窒息事故の恐れ
- とデバイスは3歳以下の子供の手が届 かない場所に保管して下さい。
- 誤った電池または電池の誤挿入による爆発の危険性 • テクニカルデータに記載されているタイプの電池
- のみを使用してください。 電池コンパートメントのマーク(+/-)に従って 電池を挿入します。

•<br>• 작업장을 인체공학적으로 설계하십시오 . • 자주 짧은 휴식을 취하고 필요 시 스트레칭을 하십

### 「Repetitive Strain Injury」 = 「反復運動過多損傷」

### 2 破損の防止

キーボードの損傷 • キーキャップを取り外さないで下さい。

### 3 キーボードをパソコン / ノートパソ コンに接続する

조절하십시오 :  $Off = 0, On = 1$ 

- 1 可能な限りレシーバーをパソコン / ノートパソコ ンの USB 2.0 ジャックに接続します(大抵の場 合、白か黒のリードがついています)。
- キーボードに電池を入れます。
- 3 キーボード背面にあるスイッチを「I」に入れま
- す。 無線接続が構築されると、キーボードの LED が約 5 秒 間点灯します。

① 音量を下げる ② 音量のオン / オフ 。<br>③ 音量を上げる 。<br>4) 前のタイトル ⑤ 開始 / 停止 ⑥ 次のタイトル ⑦ パソコンをロックする ⑧ ブラウザ、スタートページ ⑨ E メールプログラム ⑩ コンピューター 日本 取扱説明書

### 4 バッテリーステータス

료로 다운로드할 수 있습니다 사용해보시기를 권장합니다 ! 7 **키보드 청소** 1 키보드를 끄십시오 .

.<br>수동으로 꺼야 합니다 .

- 電池の電圧が下がると、LED が 10 回点滅して信号が ー...<br>亭止します
- これは、PC/ ノートパソコンを起動した後にキー ボードで作業する場合、またはスリープモードが解 除された場合に起こります。 • できるだけ早く電池を交換してください。
- 

**오염물 및 액체로부터 보호** ; ) .<br>√ 본진, 액체 및 오염물로부터 키보드 표면을<br>기능 기능 기능 및 기능 및 기능 및 기능 기능 기능 보호하기 위해 전용 보호 필름 커버를 구매 할 수 있습니다 (CHERRY WetEx®). 이 보호 필름은

### 5 キーボードの電源を入れる / 切る

わずかなエネルギーしか消費していない場合、使用 していない際はキーボードがスリープモードに切り 替わります。ボタンをクリックすると自動的にス リープは解除します。 電力を消費しているにもかかわらずキーボードが省

8 **키보드가 작동하지 않는 경우** • 키보드를 끄고 다시 켜십시오

### オフ = 0、オン = I

6 キーボードを個別に設定する ソフトウェア CHERRY KEYS を使用すると、キーボー<br>ドの多くのキーを自由に割り当てることができます。<br>これにより、キーを押すだけで、アプリ、ファイル、<br>個々のテキストモジュール、またはマクロにアクセ スできます。

CHERRY KEYS は、www.cherry.de から無料でダウン ロードできます。 お試しください。

7 キーボードを掃除する 1 キーボードをオフにします。

注記:洗浄力の強い洗剤や液体はキーボードの破損

やアルコール系の溶剤や研磨剤や研磨ス

の原因となります

拭きします。

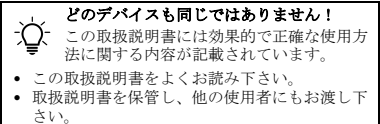

汚れや液体からの保護

# حافظ على المستقبل والجهاز بعيدًا عن متناول<br>الأطفال الأصغر من 3 سنوات. **خطر الانفجار بسبب استخدام بطارية خاطئة أو تركيب**

キーボードの表面をほこり、液体、汚れか ら保護するために、専用キーボードカバー <sup>がご利用いただけます(CHERRY WetEx®)。保護</sup> カバーは洗浄可能で、消毒することができます。 詳細については、www.cherry.de をご覧ください。

8 キーボードが動かない場合 • キーボードの電源を切り、再度電源を入れます。 • 電池が正しく挿入され、電圧が十分であることを

確認してください。

こすこともあります。

**يختلف كل جهاز عن الآخر!** بُحتوي دلّيل الاستخدام علـّى إرشادات<br>للاستخدام الفعال والموثوق.

• レシーバーをパソコン / ノートパソコンの他の USB 2.0 ジャックに接続します。 • レシーバーをキーボードのすぐ近くにある USB ジャックに接続することで、レシーバーとキー

ボードを近付けます。

• レシーバーをできるだけキーボードの近くに置く ために、USB 延長ケーブルを使用します。 • キーボードとレシーバーの間に新たな接続を構築

する:

– レシーバーを USB ポートから引き抜き、再度

接続します。

في حال نجاح الاتصال اللاسلكي، ستضيء مؤشرات LED بلوحة المفاتيح لمدة 5 ثوان تقريبًا.

9 廃棄 9.1 デバイスの廃棄

• 法的規制に従ってデバイスを廃棄して下 さい。

وهذا يحدث عندما تُعمل على لوحة المفاتيح بعد بدء<br>تشغيل الكمبيوتر الشخصي/الكمبيوتر المحمول أو عند<br>إيقاظها من وضع السكون • قم بتغيير البطاريات في أسرع وقت ممكن.

9.2 電池の廃棄

このデバイスにはアルカリマンガン電池が備 え付けられています。 • 法的規制に従って電池を廃棄して下さい。

10 テクニカルデータ

① 소리 작게 ② 소리 켜기 / 끄기 ③ 소리 크게 ④ 이전 제목 <sub>.</sub><br>) 시작 / 일시중지 ⑥ 다음 제목 ⑦ PC 잠금 。<br>8) 브라우저 , 시작 화면 ⑨ 이메일 프로그램 ⑩ 컴퓨터

**시작 전 주의사항 ...**

...<br>자에게 전달하시기 바랍니다

表記 値

レシーバー:最大 20 mA

6 – <del>مصيف - فردية، فردية، أو المعادي</del><br>نصية فردية، نصية فردية، أو وحدات الماكرو. طريق الضغط على أحد المفاتيح الوصول إلى التطبيقات،<br>طريق الضغط على أحد المفاتيح الوصول إلى التطبيقات،<br>أو الملفات، أو وحدات نصية فردية، أو وحدات يمكنك الحصول على KEYS CHERRY كتنزيل مجاني .www.cherry.de من

جرّب ذلك!

한국 사용 안내서

**각각의 장치는 서로 다른 기능을 갖습니다 !** ンン - 자금된 승규는 한 후 한 후 한 후 할 수 합니다.<br>- 이 사용설명서에는 안전하고 효율적인 사용에 필요한 지침이 수록되어 있습니다 . • 사용설명서의 내용을 숙독하시기 바랍니다 . • 본 사용설명서를 보관하시고 필요 시 다른 사용

.<br>ると、接続が構築されます。

CHERRY STREAM KEYBOARD WIRELESS 는 컴퓨터

 $\begin{array}{ccc} 7 & 8 \\ \text{pos1} & \triangle \end{array}$ 

⊕

조작용 키보드입니다 .

DRUCK ROLLEN PAUSE<br>S-ABF UNTBR

다른 제품 , 다운로드 및 기타 사항에 대한 정보는 www.cherry.de 를 방문하시기 바랍니다 .

1 **사용자의 안전을 위해 소형 부품을 삼킬 경우 질식 위험**

• 3 세 미만 어린이의 손에 닿지 않는 곳에 수신기 및

장치를 보관하시기 바랍니다 .

**주의: 잘못된 배터리 또는 잘못 삽입된 배터리로 인한** 

**폭발위험**

• 기술 데이터에 명시된 타입의 배터리만 사용하십

시오 .

• 배터리는 표시마크(+/-)에 상응하게 배터리칸에 삽

입하십시오 .

**"**Repetitive Strain Injury**" = " 반복사용긴장성손상증**

**후군 "**

RSI 는 지속적으로 반복되는 작은 동작으로 인해 발생

합니다 .

....

• 자세를 자주 바꾸십시오 . 2 **손상 방지 키보드의 손상**

• 키캡을 제거하지 마십시오 .

3 PC**/ 노트북에 키보드 연결하기** 1 수신기를 PC/ 노트북의 USB 2.0 소켓에 견고하게 연결하십시오 ( 여기에는 대개 백색 또는 검점색

가이드가 있음 ).

2 배터리를 키보드에 삽입하십시오 . 3 키보드의 뒷면에서 스위치를 "I" 위치에 놓으십시

### **حماية ضد الأوساخ والسوائل** >(ك)- يتوفر غطاء متناسب خصيصا (CHERRY<br>الغبار @WetEx") لحماية سطح لوحة المفاتيح من<br>الغبار والسوائل والأوساخ. غطاء الحماية قابل للغسل<br>كما يمكن تطهيره.

لمزيد من المعلومات يرجى زيارة www.cherry.de.

오 .

송수신 장치가 성공적으로 연결된 경우 키보드의

LED 가 약 5 초 동안 점등됩니다 .

4 **배터리 상태**

배터리의 전압이 낮아지는 경우 LED 가 10 회 점멸되 고 그 후에 신호가 정지합니다 . 이런 현상은 PC/ 노트북의 시작 후 키보드로 작업하 거나 또는 휴면 모드에서 활성화되는 경우에 발생합

니다 .

• 최대한 빨리 배터리를 교환하십시오 . 5 **키보드 켜기 / 끄기**

키보드는 사용하지 않을 경우 거의 전기를 사용하지 않는 휴면 모드로 전환됩니다 . 버튼을 누르면 장치가

자동으로 켜집니다 .

키보드는 에너지 절약모드에서도 전기를 소비하므로 오랫동안 사용하지 않거나 운반하는 경우에는 마우스

• 키보드의 뒷면에서 이 스위치를 상응하는 위치로

6 **키보드 개별적으로 구성하기** CHERRY KEYS 소프트웨어를 이용해 키보드의 여러 키를 자유롭게 할당할 수 있습니다 . 이를 통해 한 번 의 클릭으로 앱 , 파일 , 개별 상용구 또는 매크로에 쉽

게 액세스할 수 있습니다 .

CHERRY KEYS 소프트웨어는 www.cherry.de 에서 무

⑧ ⑩  $\bigcap$   $\bigcirc$   $\bigcirc$   $\bigcirc$ 

 $\begin{array}{ccccccccccccccccc} \multicolumn{4}{c}{} & \multicolumn{4}{c}{} &$ 

 $9$ <br>BILDA

**주의사항 ! 침식성 세척제 및 액체는 키보드를 손상시**

**킬 수 있습니다**

• 청소 시 벤진 또는 알코올과 같은 용매 또는 마모 물질 또는 거친 수세미는 사용하지 마십시오 . • 키보드에 액체가 유입되지 않도록 하십시오 . 2 약간 젖은 헝겊 및 중성 세척제 ( 예를 들어 식기 세 척제 ) 를 이용해 키보드를 청소하십시오 . 3 보풀이 없는 부드러운 헝겊을 이용해 키보드를 건

조시키십시오 .

세척 및 소독이 가능합니다.

상세한 정보를 원하신다면 www.cherry.de 를 방문

하시기 바랍니다.

• 배터리가 올바르게 삽입되고 충분히 충전되어 있

는지 점검하십시오 .

• 수신기를 PC/ 노트북의 USB 2.0 소켓에 인접하게 연결하십시오 ( 여기에는 대개 백색 또는 검점색 가이드가 있음 ). USB 3.0 소켓 ( 청색 가이드 ) 에서 간헐적으로 오작동이 발생할 수 있습니다 . • 수신기를 PC/ 노트북의 다른 USB 2.0 소켓에 연결

하십시오 .

.<br>시오

• 키보드에 인접한 USB 소켓에 수신기를 연결하는 방식으로 수신기와 키보드 사이의 거리를 줄이십

• 수신기를 최대한 키보드에 가깝게 위치시키기 위 해 USB 연장 케이블을 사용하십시오 . • 다음과 같이 키보드와 수신기를 다시 연결하십시 오 : – USB 소켓에서 수신기를 빼내고 다시 꽂으십시 오 . – 키보드를 끄십시오 ( 뒷면의 스위치를 "0" 에 ). – 약 10 초 내에 키보드를 최대한 수신기에 가깝 게 대고 "ESC" 와 "Q" 키를 동시에 누르십시오 . – 버튼을 누른 상태에서 키보드를 켜십시오( 뒷면

의 스위치를 "I" 에 ).

키보드에서 3 개의 LED 가 약 3 초 후에 점멸되

면 연결이 구축된 상태입니다 .

9 **폐기** 9.1 **장치 폐기**

• 본 장치는 법규에 따라 폐기하십시오 .

◆<del>◆</del><br>\★ 히스니다 알칼리 망간 배터리가 포함되어

9.2 **배터리의 폐기**

있습니다 .

10 **기술 데이터**

 خفض مستوى الصوت تشغيل/إيقاف الصوت رفع مستوى الصوت 4 العنوان السابق تشغيل/إيقاف مؤقت العنوان التالي قفل الكمبيوتر 8 المتصفح، الصفحة الرئيسية برنامج البريد الإلكتروني الآلة الحاسبة **قبل البدء ...**

 عبارة CHERRY STREAM KEYBOARD WIRELESS عن لوحة مفاتيح لتشغيل أجهزة الكمبيوتر الشخصية/

• يُرجى قراءة دليل الاستخدام بعناية.<br>• يُرجى الحفاظ على دليل الاستخدام، ونقله إلى<br>المستخدمين الآخرين.

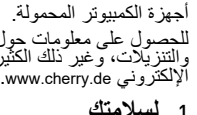

∙ড়

# 1 **لسلامتك**

# **خطر الاختناق بسبب ابتلاع أجزاء صغيرة**

# للحصول على معلومات حول المنتجات الأخرى،<br>والتنزيلات، وغير ذلك الكثير، يُرجى زيارة موقعنا<br>الإلكتروني www.cherry.de.

# **البطارية بصورة خاطئة**

- لا تستخدم سوى بطارية يتطابق نوعها مع البيانات
	- الفنية المذكورة.
- أدخل البطارية في حيز البطارية مع مراعاة العلامات المذكورة (-/+).

## "Injury Strain Repetitive" = "**إصابة الإجهاد المتكرر**"

- 
- 

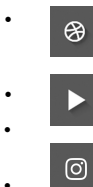

 $\boldsymbol{\chi}$ 

**in** 

**명칭 값**

수신기 : 5.0 V/DC ±5 %

소비전류 키보드 : 최대 20 mA

수신기 : 최대 20 mA 배터리 2 개의 알칼리 망간 배터리 , 타입 LR6 (AA) 송신 주파수 2400.0~2483.5 MHz 송신 출력 최대 10 mW (EIRP) 보관 온도 -20 °C ~ +60 °C 작동 온도 0 °C ~ +40 °C

ノ△ 、^ ̄ …<br>- . . . . . . . . . 법규에 따라 폐기하십시오

공급 전압 키보드 : 3.0 V/DC ±5 %

AR دليل الاستخدام

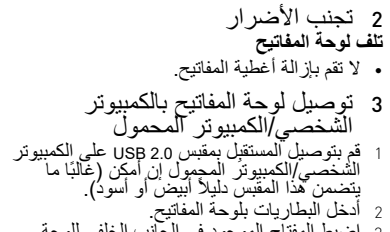

3 اضبط المفتاح الموجود في الجانب الخلفي للوحة المفاتيح على "I".

### 4 **حالة البطارية**

عند انخفاض جهد البطاريات، تومض مؤشرات 10 LED مرات، ثم تتوقف الإشارة.

5 **تشغيل/إيقاف تشغيل لوحة المفاتيح**

نتحول لوحة المفاتيح في حالة عدم الاستخدام إلى وضع<br>السكون الذي لا يتطلب إلا القليل من الطاقة. وبمجرد<br>ضغط أحد الأزرار للمرة الأولى، تعود تلقائيًا إلى وضع<br>التشغيل.

بما أن لوحة المفاتيح تستهلك بعض الطاقة في وضع<br>توفير الطاقة، ينبغي إيقاف تشغيلها يدويًا عند عدم<br>الاستخدام لفترة طويلة وعند النقل.

• حرّك المفتاح الموجود في الجانب الخلفي للوحة<br>المفاتيح إلى الوضع المناسب: إيقاف تشغيل = 0، تشغيل = 1

### 6 **تهيئة لوحة المفاتيح بشكل شخصي**

### 7 **تنظيف لوحة المفاتيح**

1 أوقف تشغيل لوحة المفاتيح. **ملحوظة! المنظفات والسوائل شديدة الفعالية يمكن أن تُلحق الضرر بلوحة المفاتيح**

- للتنظيف لا تستخدم أي مذيبات مثل البنزين أو الكحول، ولا أي مواد كاشطة أو إسفنجات كاشطة. • تجنب وصول السوائل إلى داخل لوحة المفاتيح.
- 2 نظّفٍ لوحة المفاتيح بـاستخدام قطعة قماش رطبة<br>قليلاً، ومنظف معندل (مثل: سائل غسيل الصـحون). ֧֖֖֖֖֖֖֧֚֚֚֚֚֚֝֟֓֝֬<u>֓</u>
- 3 جفف لوحة المفاتيح باستخدام قطعة قماش ناعمة وخالية من الوبر.

### 8 **في حالة عدم عمل لوحة المفاتيح**

- ֧֖֖֖֖֖֚֚֚֚֚֚֚֚֝**֓**ׇ֓֝ وقف تشغيل لوحة المفاتيح، وأعد تشغيلها مرةً<br>خرى.
- بي.<br>تأكد من أن البطارية مُركبة بصورة صحيحة، وأن<br>بها القدر الكافي من الفلطية
- قم بتوصيل المستقبل بمقبس 2.0 USB على الكمبيوتر<br>ألشخصي/الكمبيوتر اللحمول (غالبا) ماليا من المقبس الشخصي<br>ألفتون لثيلا (أبيض أو أسود). أكثر أن أن أن أن أن أن أن أن أن أن<br>• قم بتوصيل المستقبل بمقبس 2.0 USB آخر على<br>•
	-
- قمَّ بنتوصيلِ المستقبِلِ بُمقبِسِ 2.0 DSB أخر على<br>• الكمبيوتر الشخصي /الكمبيوتر المحمول.<br>• قلل المستقبِل بمقبس USB قريب من لوحة<br>نوصيل المستقبِل بمقبس USB قريب من لوحة<br>• استخدم كابل تمديد USB، إدضع المستقبِل في أقرب
- 
- مكان ممكن من لوحة المفاتيح.<br>• قم بإنشاء اتصال جديد بين لوحة المفاتيح والمستقبل: — اسحب المستقبِل من مقبس USB ثم قم بتوصيله<br>مرة أخرى
- ر- سري.<br>– قم بايقاف لوحة المفاتيح (ضمع المفتاح في الجانب<br>الخلفي علي "0").
- الحلقي على 0 ).<br>ضـع لوحة المفاتيح في أقرب مكان ممكن من<br>المستقبل لمدة 10 ثوان تقريبا واضـغط في نفس الوقت على الزر "ESC" و "Q".<br>أثناء استمرارك بالضغط على الأزرار، قم بتشغيل
- لوحة المفاتيح (ضع المفتاح في الجانب الخلفي<br>لوحة المفاتيح (ضع المفتاح في الجانب الخلفي<br>على "إ"). على "I")<br>عندما تومض مؤشرات LED الثلاثة بعد 3 ثوان،<br>سيتم إنشاء الاتصال.
	- 9 **التخلص من الجهاز**
	- 9.1 **التخلص من الجهاز**
- تخلص من الجهاز وفقًا للتعليمات القانونية.

### 9.2 **التخلص من البطاريات**

يحتوي الجهاز على بطاريات منجنيز قلوية. • تخلَّص من البطَّاريات وفقًا للقواعد القانونية • تخلص من البطاريات وفق ُ المطبقة.

- تنشأ إصابة الإجهاد المتكرر (RSI) من الحركات<br>الصغيرة المتكررة باستمرار .<br>• قم بتجهيز مكان العمل الخاص بك بشكل مريح.<br>• قم بتغيير وضعية جسمك بشكل متكرر .<br>• قم بتغيير وضعية جسمك بشكل متكرر .
	-

### 10 **البيانات الفنية**

### RECEIVER LABEL

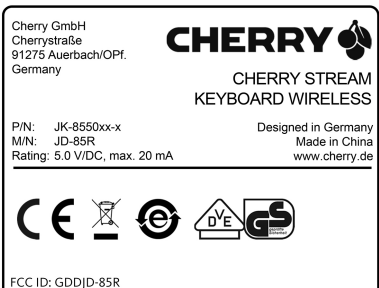

is device complies with Part 15 of the FCC Rules. Operation i ubject to the following two conditions ) This device may not cause harmful interference, and )<br>this device must accept any interference received, including rference that may cause undesired operation.

### CONTACT

Cherry GmbH Cherrystraße . . . . . . . . . . . .<br>1275 Auerbach/OP Germany Internet: www.cherry.de For USA: Cherry Americas, LLC 5732 95th Avenue Suite 850 Kenosha, WI 53144  $IISA$ Tel.: +1 262 942 6508 Email: sales@cherryamericas.com Internet: www.cherryamericas.com Leave us a comment

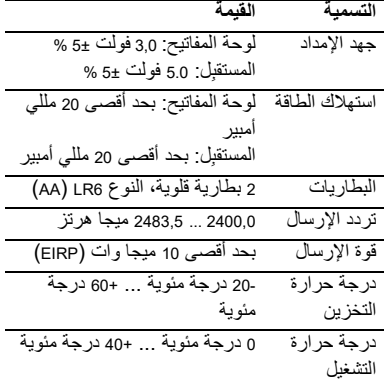

#cherrykeyboards

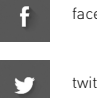

facebook.com/ORG.CHERRY

twitter.com/org\_cherry

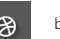

blog.cherry.de

youtube.com/channel/ UChsaJqZnGDZ\_Nq1v9-261NQ

instagram.com/cherry\_original

xing.com/companies/cherrygmbh

linkedin.com/company/cherry-

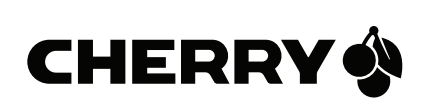